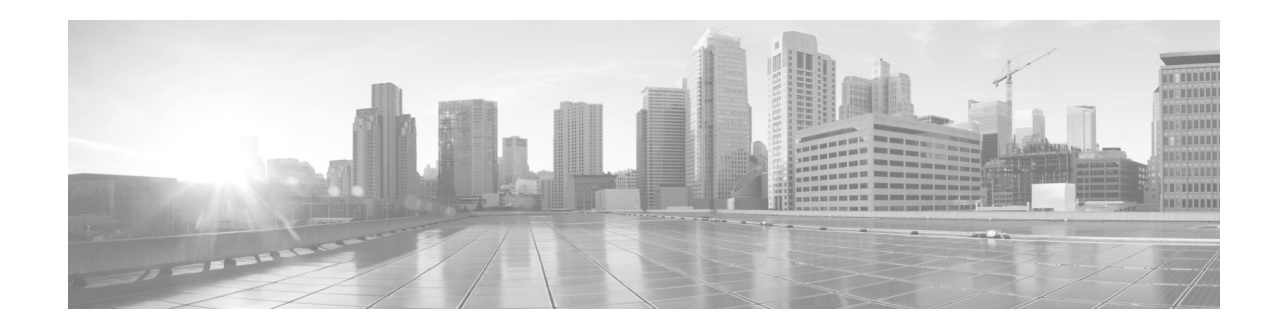

# **Cisco Unified IP Conference Phone 8831 for Third-Party Call Control Quick Start Guide**

Thank you for choosing the Cisco Unified IP Conference Phone 8831 for Third-Party Call Control. This guide describes how to install your phone and how to perform some basic tasks. The features available on your phone depend on the type of system to which your phone is connected. Your phone system might not provide all of the features mentioned in this document. Contact your phone system administrator for questions about phone features.

#### **Package Contents**

- **•** Sound Base (with built-in mic)
- **•** Display Control Unit (DCU)
- **•** RJ-45 Ethernet Cable

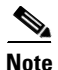

**Note** Wired microphone, or wireless microphone (with charger) can be used with the conference phone.

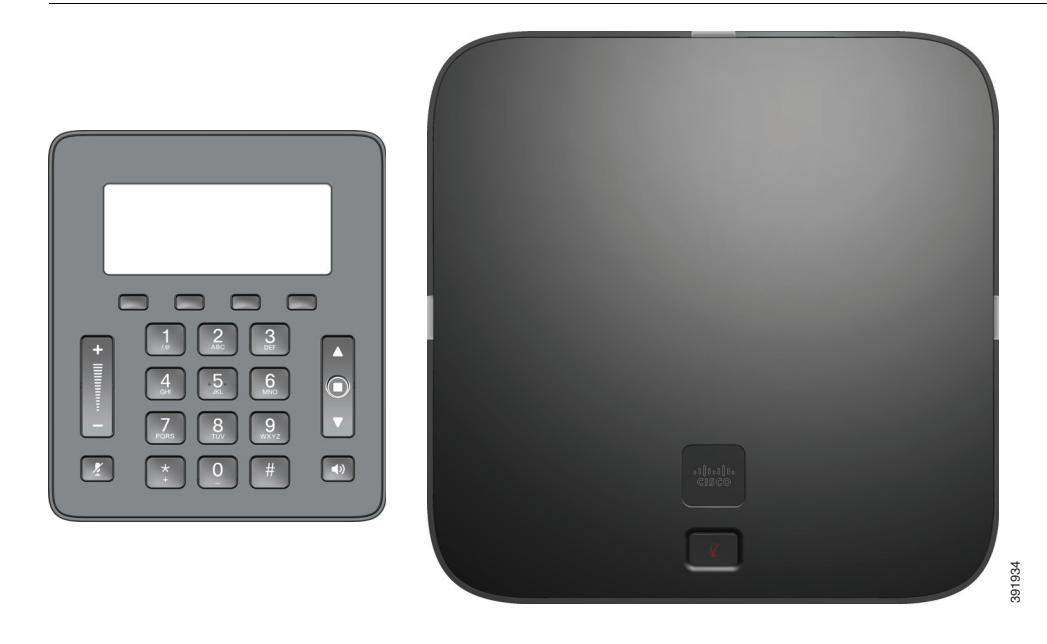

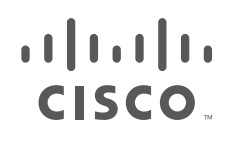

**Cisco Systems, Inc.** www.cisco.com

# **Install the Cisco Unified IP Conference Phone 8831 for Third-Party Call Control**

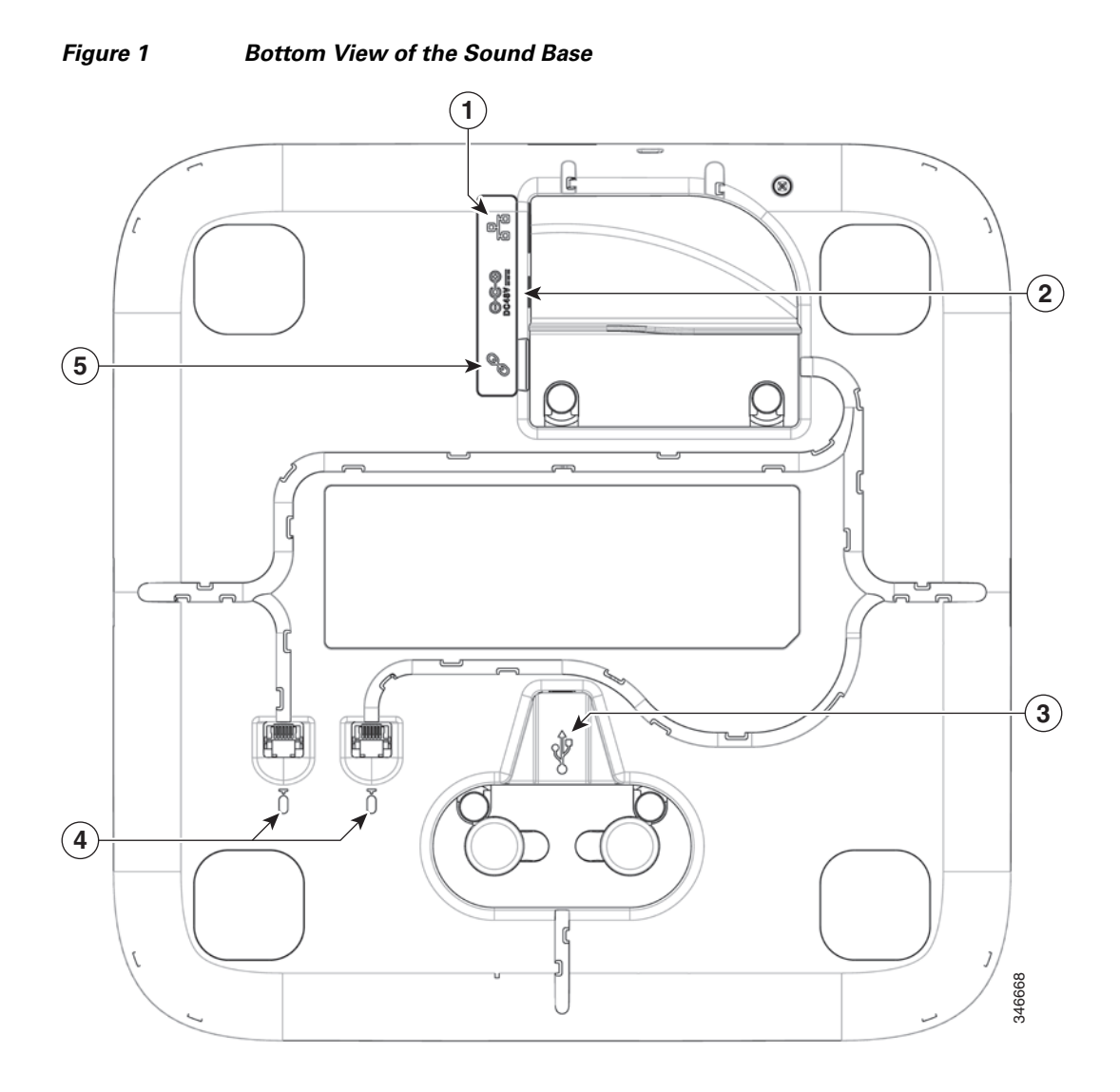

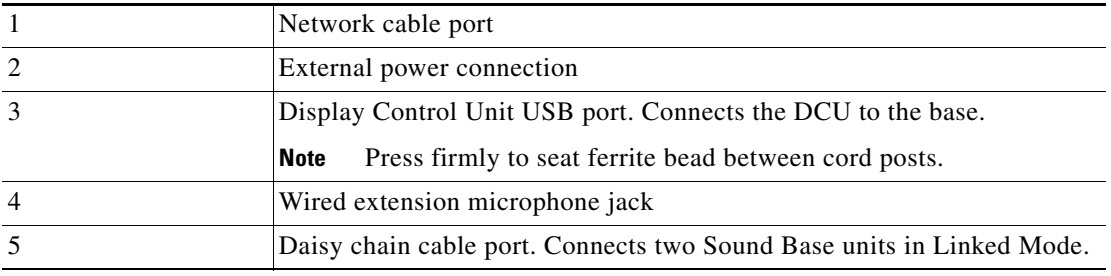

 $\mathsf I$ 

Use these procedures to install the phone and connect it to your network.

- **Step 1** Turn the Sound Base over to expose the ports on the back of the unit.
- **Step 2** Connect the Display Control Unit (DCU) to the Sound Base.
- **Step 3** If you are using an external microphone, connect it to one of the microphone jacks.

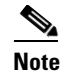

**Note** You can connect 2 wired microphones to the Sound Base.

- **Step 4** If you are using an external power source, insert one end of the power cord into an outlet and insert the other end of the power cord into the power port on the Sound Base.
- **Step 5** Connect your phone to the network:
	- **•** Using an Ethernet Connection—Insert one end of the Ethernet cable into the network port on the phone body marked "SW." Insert the other end of the Ethernet cable into the appropriate device, such as a network switch, on your network.
	- Using a Wireless Connection—You can use a Cisco WBPN Wireless-N Bridge with the IP phone to create a wireless connection between the phone and the network. See the WBPN documentation on Cisco.com for more information. The ["Related Documentation"](#page-9-0) section contains links to the documentation area on Cisco.com.
- **Step 6** If you are using 2 Sound Bases, they should be daisy chained. (Connect the daisy chain cable to the daisy chain cable port in the Sound Bases.)

**Note** The DCU should be connected only to the master unit (Sound Base with wall power, DCU, and network cable) of a daisy chain.

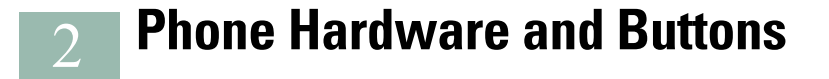

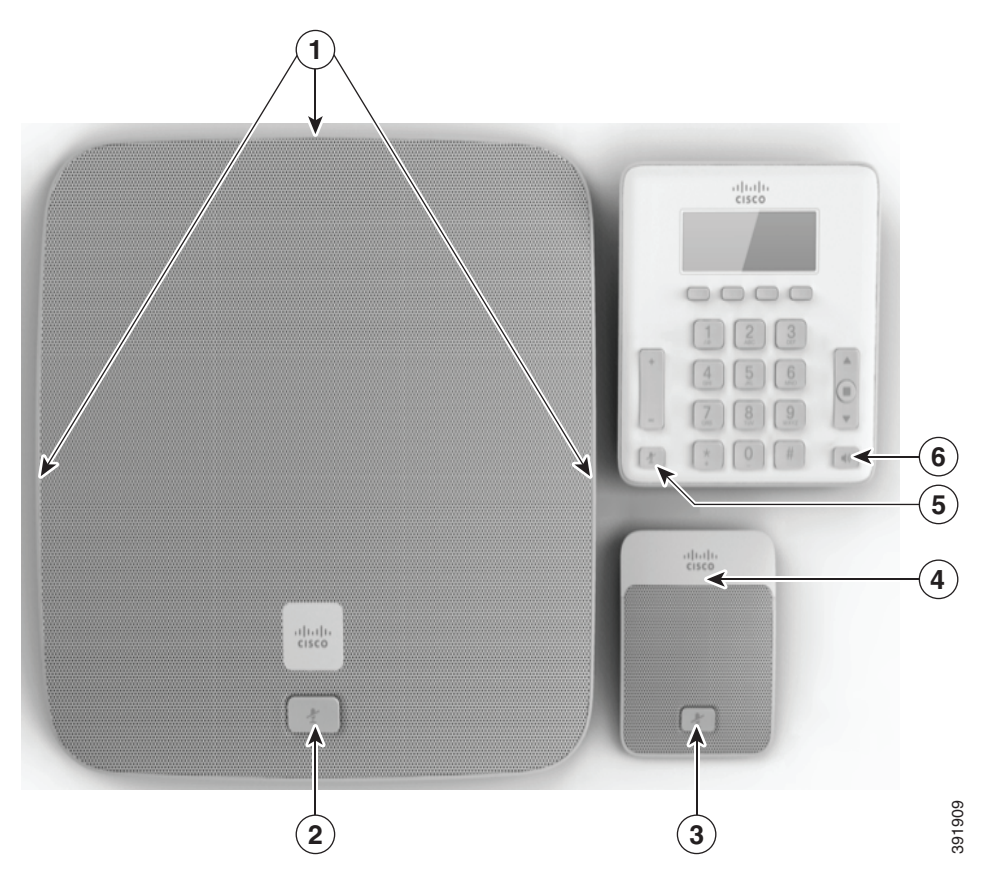

The Conference Phone has two primary components:

- **•** Display Control Unit (DCU)
- **•** Sound Base

In addition, the following optional extension kits can be added to or used with the conference phone:

- **•** Wired Microphone Extension Kit
- **•** Wireless Microphone Extension Kit and Charger

The following table identifies the buttons and hardware on the Sound Base, Wireless Microphone Extension, and DCU.

*Table 1 Buttons and Hardware on the Components of the Phone* 

| ltem                      | <b>Description</b>                                   |
|---------------------------|------------------------------------------------------|
| Sound Base LED            | Three LED indicators provide call status information |
| Sound Base mute button    | Backlit mute button                                  |
| Extension mic mute button | Backlit mute button                                  |
| Wireless extension LED    | Provides status information                          |
| DCU mute button           | A red backlight indicates a call is on mute.         |
| DCU call button           | LED backlit call button                              |

1

# **Display Control Unit**

 $\mathbf{I}$ 

The Display Control Unit (DCU) is tethered to the Sound Base via a micro USB connector. You can use the graphic and table below to identify buttons and hardware on the DCU.

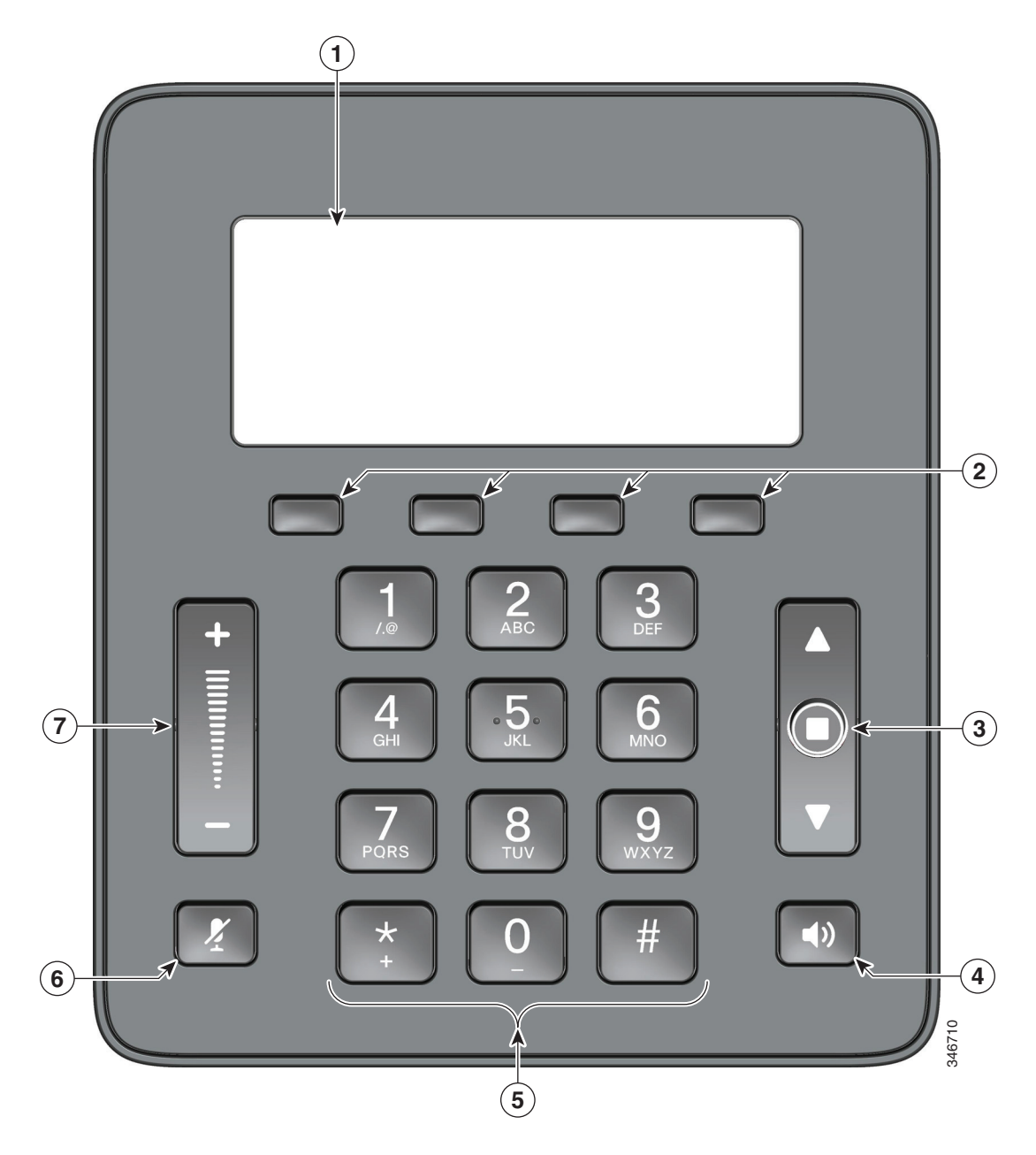

**The State** 

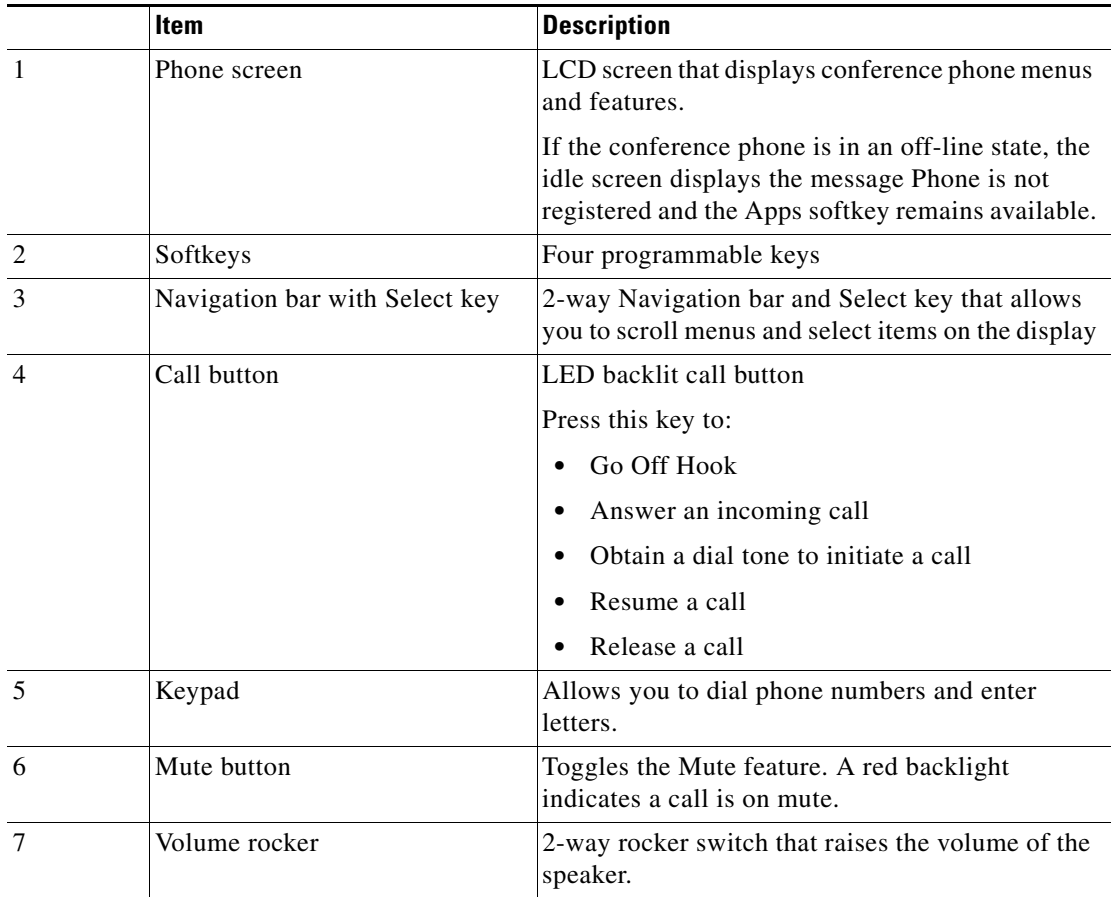

 $\mathbf{l}$ 

 $\mathsf I$ 

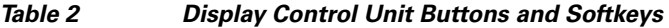

 $\blacksquare$ 

3

 $\mathbf{I}$ 

# **Common Phone Tasks**

This table lists common phone screen tasks.

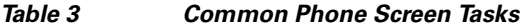

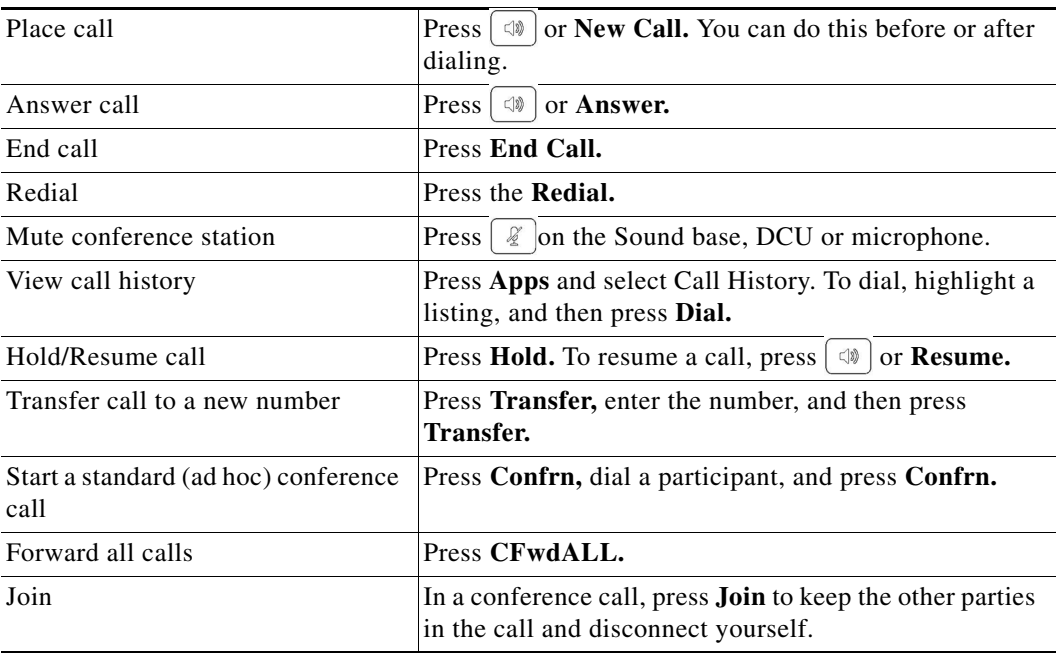

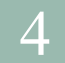

# **Phone Screen Icons and Softkey Definitions**

 $\mathbf{I}$ 

 $\mathsf I$ 

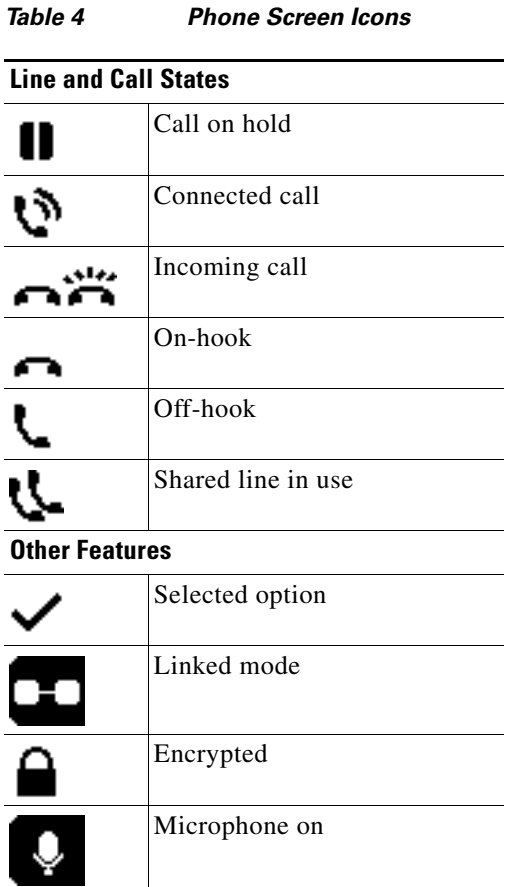

**Cisco Unified IP Conference Phone 8831 for Third-Party Call Control Quick Start Guide**

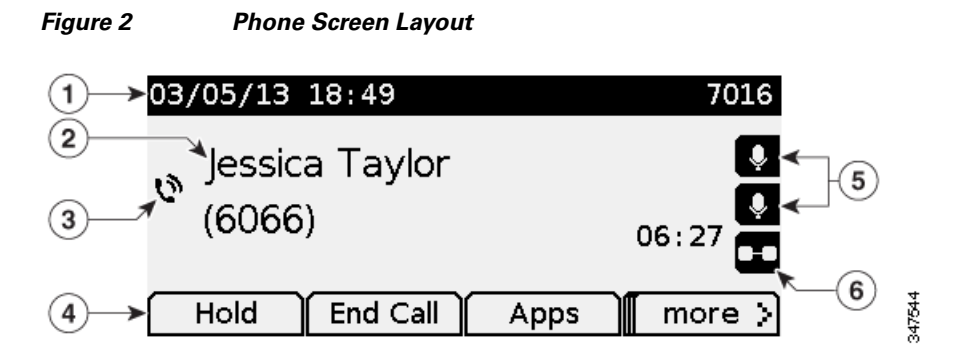

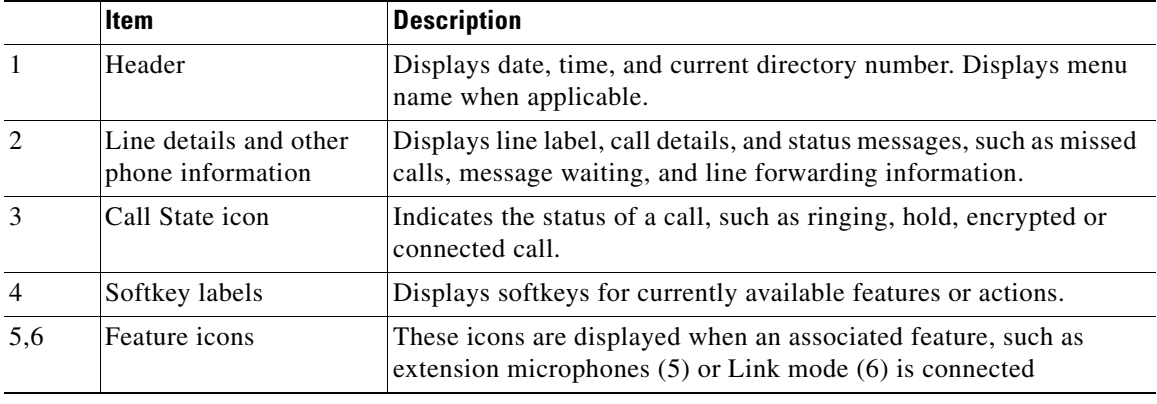

#### *Table 5 Softkey Definitions*

 $\mathbf{I}$ 

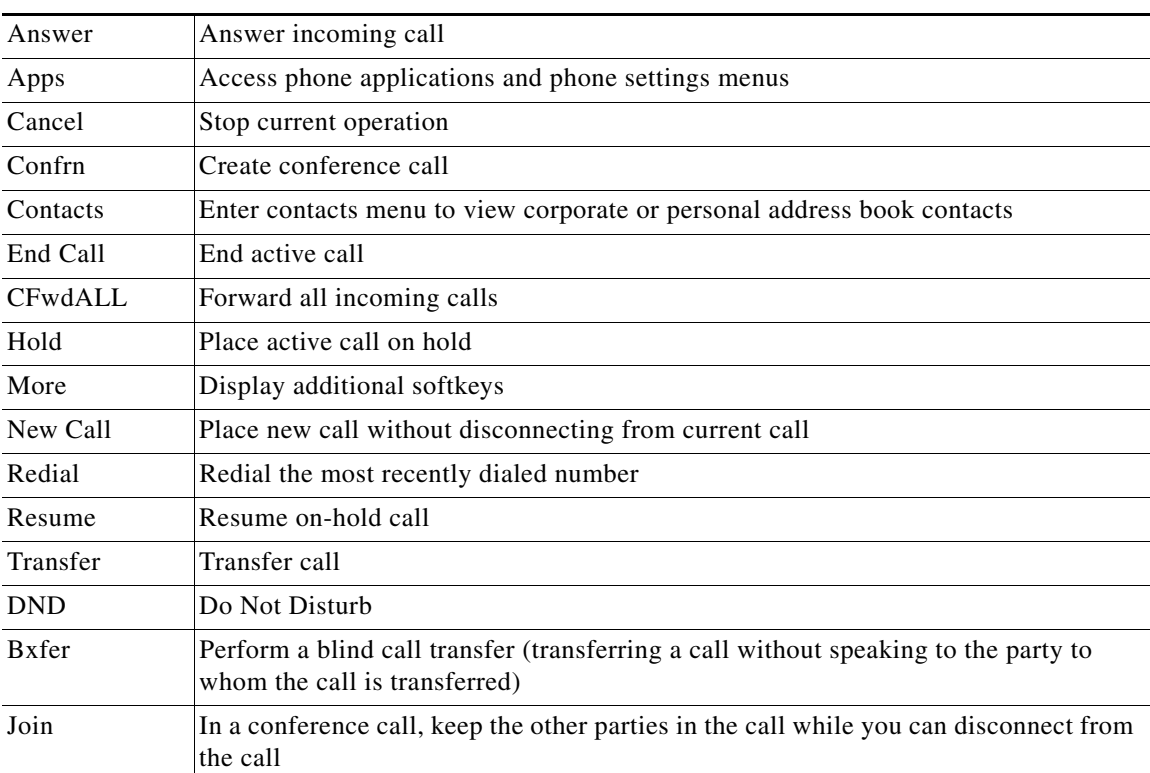

<span id="page-9-0"></span>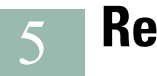

## **Related Documentation**

Use the following sections to obtain related information.

### **Cisco IP Phone 8800 Series Documentation**

Refer to publications that are specific to your language, phone model, and Cisco Unified Communications Manager release. Navigate from the following documentation URL:

[http://www.cisco.com/c/en/us/support/collaboration-endpoints/unified-ip-phone-8800-series/tsd-products-s](http://www.cisco.com/c/en/us/support/collaboration-endpoints/unified-ip-phone-8800-series/tsd-products-support-series-home.html) upport-series-home.html

### **Cisco Unified Communications Manager Documentation**

See the Cisco Unified Communications Manager Documentation Guide and other publications that are specific to your Cisco Unified Communications Manager release. Navigate from the following documentation URL:

[http://www.cisco.com/c/en/us/support/unified-communications/unified-communications-manager-callmana](http://www.cisco.com/c/en/us/support/unified-communications/unified-communications-manager-callmanager/tsd-products-support-series-home.html) [ger/tsd-products-support-series-home.html](http://www.cisco.com/c/en/us/support/unified-communications/unified-communications-manager-callmanager/tsd-products-support-series-home.html)

### **Cisco Business Edition 6000 Documentation**

Refer to the Cisco Business Edition 6000 Documentation Guide and other publications that are specific to your Cisco Business Edition 6000 release. Navigate from the following URL:

http://www.cisco.com/c/en/us/support/unified-communications/business-edition-6000/tsd-products-supportseries-home.html

## **Cisco IP Phone Firmware Support Policy**

For information on the support policy for Cisco IP Phones, see [http://www.cisco.com/c/en/us/support/docs/collaboration-endpoints/unified-ip-phone-7900-series/116684-t](http://www.cisco.com/c/en/us/support/docs/collaboration-endpoints/unified-ip-phone-7900-series/116684-technote-ipphone-00.html) [echnote-ipphone-00.html](http://www.cisco.com/c/en/us/support/docs/collaboration-endpoints/unified-ip-phone-7900-series/116684-technote-ipphone-00.html).

## **Documentation, Service Requests, and Additional Information**

For information on obtaining documentation, submitting a service request, and gathering additional information, see the monthly *What's New in Cisco Product Documentation*, which also lists all new and revised Cisco technical documentation, at:

http://www.cisco.com/c/en/us/td/docs/general/whatsnew/whatsnew.html

Subscribe to the *What's New in Cisco Product Documentation* as a Really Simple Syndication (RSS) feed and set content to be delivered directly to your desktop using a reader application. The RSS feeds are a free service and Cisco currently supports RSS Version 2.0.

Ι

 **Documentation, Service Requests, and Additional Information**

 $\overline{\mathsf{I}}$ 

#### Americas Headquarters

Cisco Systems, Inc. 170 West Tasman Drive San Jose, CA 95134-1706 USA www.cisco.com

### $\mathbf{d}$  and  $\mathbf{d}$ CISCO.

Cisco and the Cisco logo are trademarks or registered trademarks of Cisco and/or its affiliates in the U.S. and other countries. To view a list of Cisco trademarks, go to this URL[: www.cisco.com/go/trademarks.](http://www.cisco.com/go/trademarks) Third-party trademarks mentioned are the property of their respective owners. The use of the word partner does not imply a partnership relationship between Cisco and any other company. (1110R)

 $\mathbf I$ 

© 2014 Cisco Systems, Inc. All rights reserved.